# **How to configure ARP-Spoofing Prevention via SNMP on DES-3528/52?**

## **MIB:**

ARPSpoofingPrevention.mib

## **OID:**

1.3.6.1.4.1.171.12.62.3.1.1.1

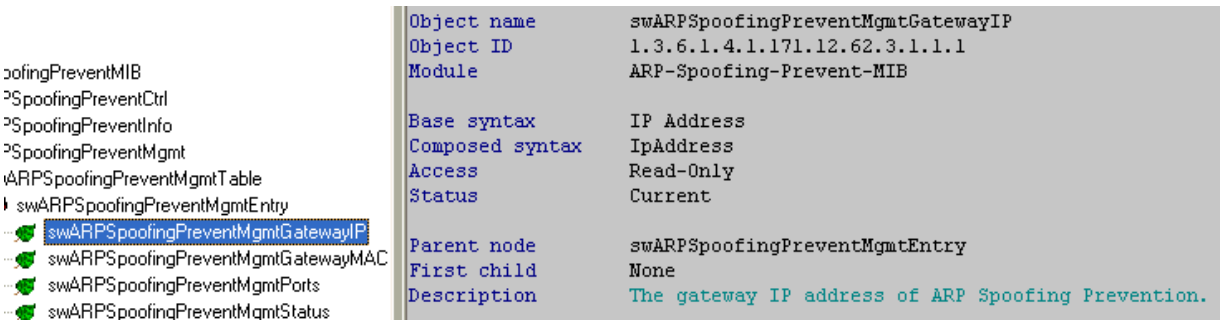

#### 1.3.6.1.4.1.171.12.62.3.1.1.2

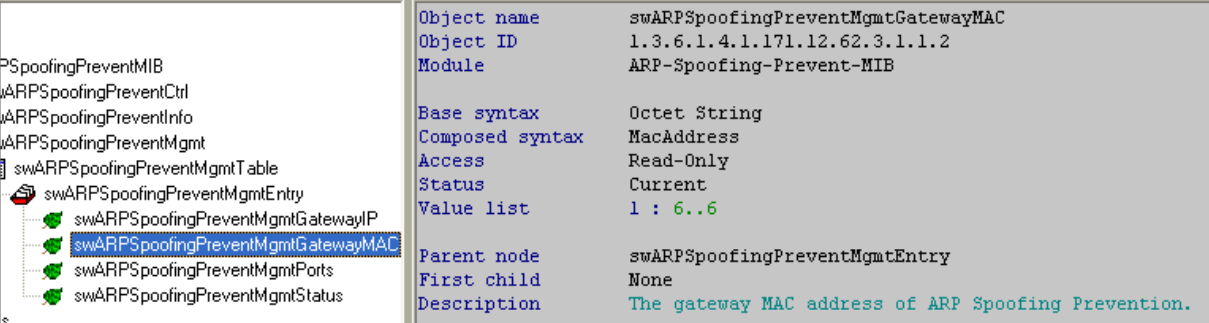

## 1.3.6.1.4.1.171.12.62.3.1.1.3

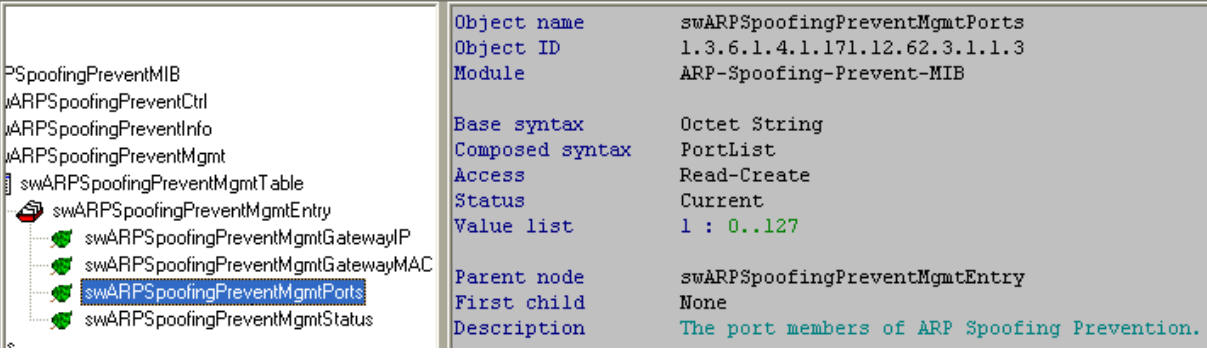

#### 1.3.6.1.4.1.171.12.62.3.1.1.4

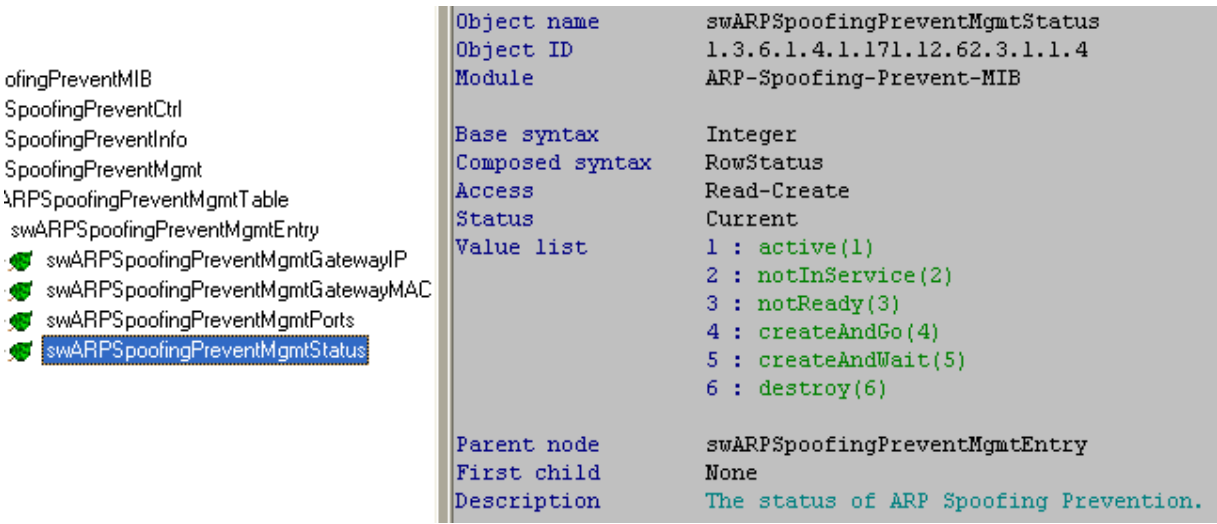

 $\ln$  is a  $\ln$   $\ln$   $\ln$   $\ln$   $\ln$   $\ln$   $\ln$ 

**Example:** 

œ œ

#### **show arp\_spoofing\_prevention**

snmpwalk -v 2c -c public 10.90.90.90 1.3.6.1.4.1.171.12.62.3.1.1

## **config arp\_spoofing\_prevention add gateway\_ip 192.168.1.254 gateway\_mac 0A-0B-0C-00-11-00 ports 3-6,25-26**

snmpset -v 2c -c private 10.90.90.90 1.3.6.1.4.1.171.12.62.3.1.1.3.**192.168.1.254.10.11.12.0.17.0** x **3c0000c000000000** 1.3.6.1.4.1.171.12.62.3.1.1.4.192.168.1.254.10.11.12.0.17.0 i 4

#### **Explanation:**

**192.168.1.254.10.11.12.0.17.0** is composed of **IP address + MAC address**, where MAC address is decimal. In this example, MAC address is **0A:0B:0C:00:11:00**, so it's decimal form is **10.11.12.0.17.0**

**3c0000c000000000** denotes the ports that are to be enabled.

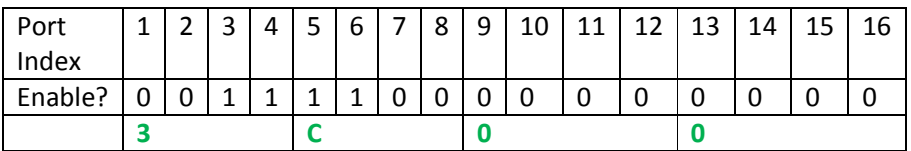

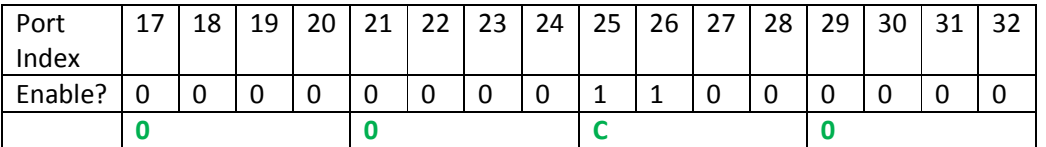

The Port Index goes on, but no matter how many ports really exist, we need to pad with "0"s to make the Hex string 8 bytes long.